#### 1 建立账套需要使用系统管理员admin操作,登录系统管理,点击桌面上系统管理 图标,点击系统注册,操作员输入admin,初始密码为空

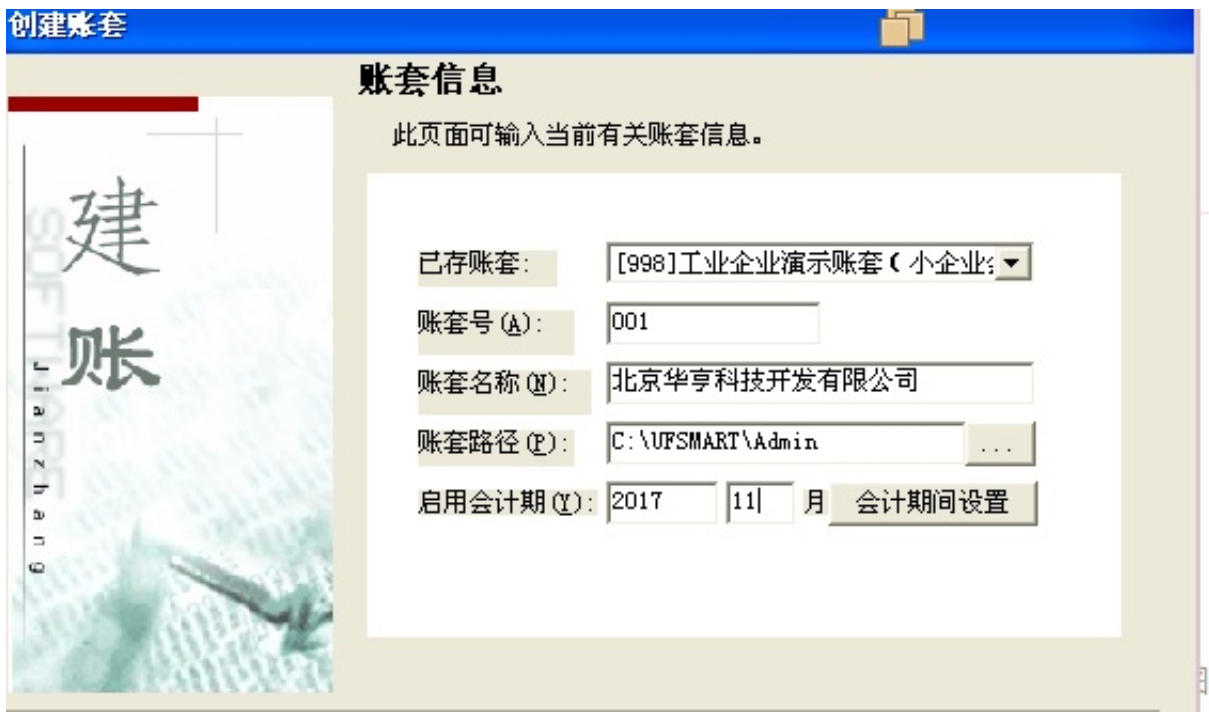

账套信息

# 3 点击"下一步",弹出单位信息录入界面

单位名称为必录项,其他可以选择性录入

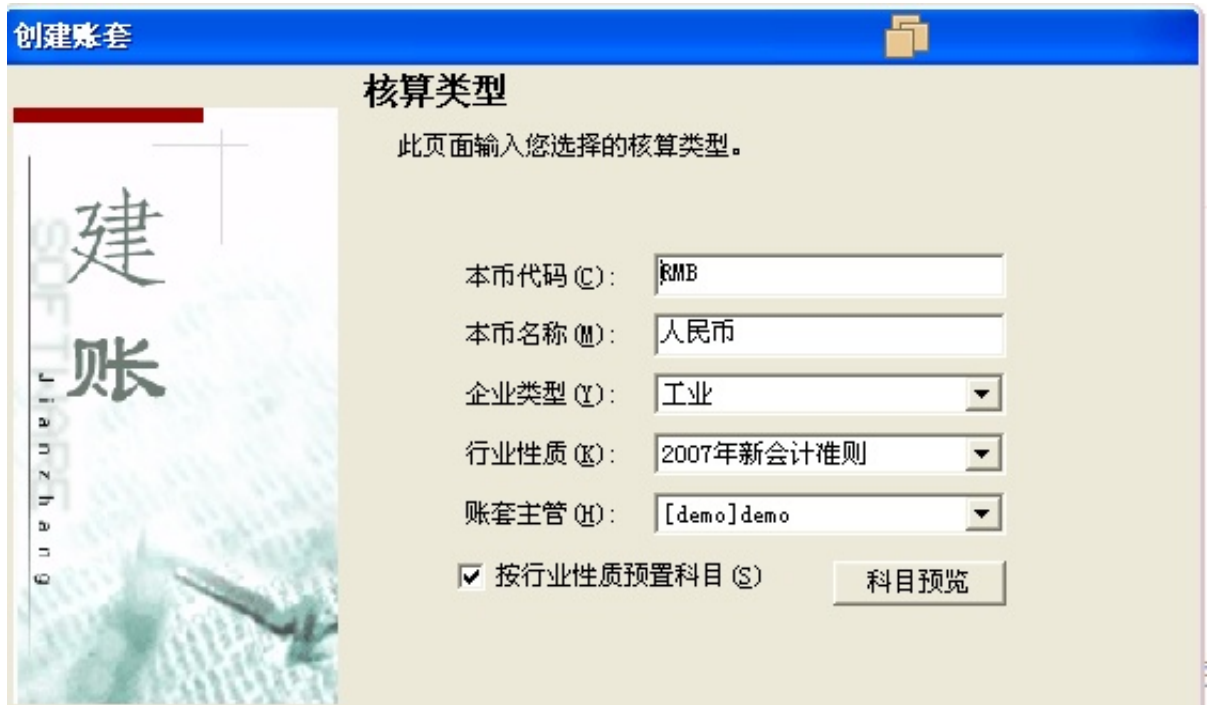

核算类型

5 点击"下一步",弹出基础信息界面

如果您单位的存货,客户,供应商比较多,需要进行分类管理,择勾选上是否分类 ;

如果存在外币业务,勾选上"有无外币核算"

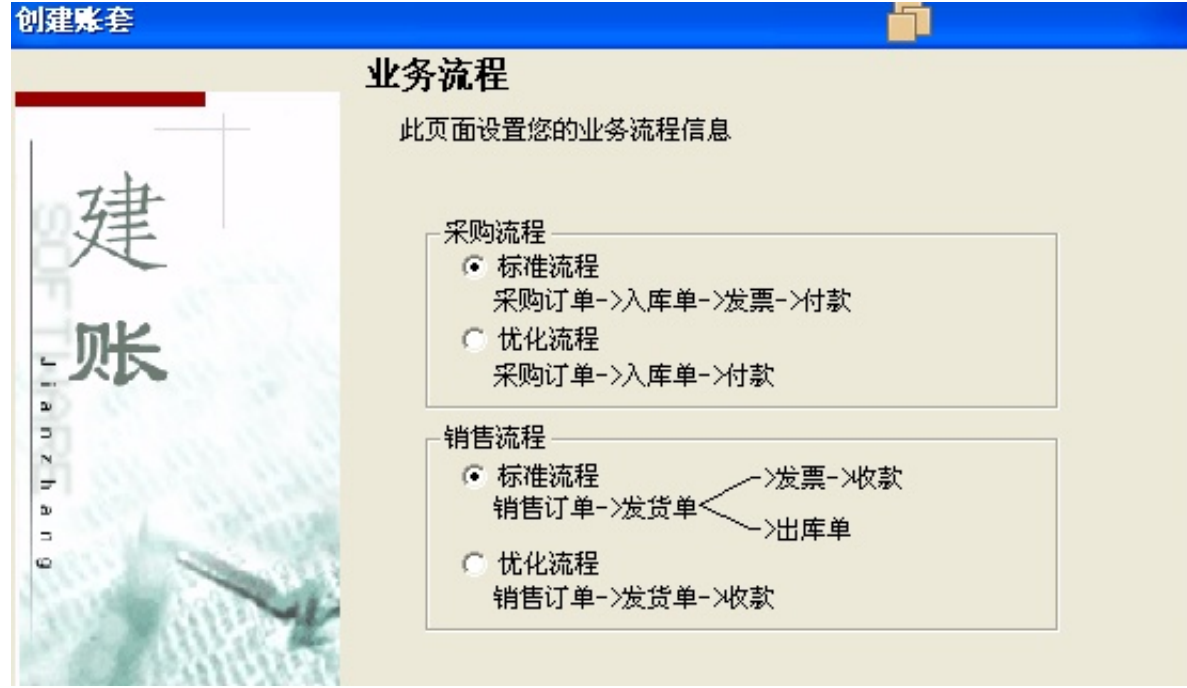

# 业务流程

# 7 点击"完成",弹出"可以创建账套了么?",点击"是"

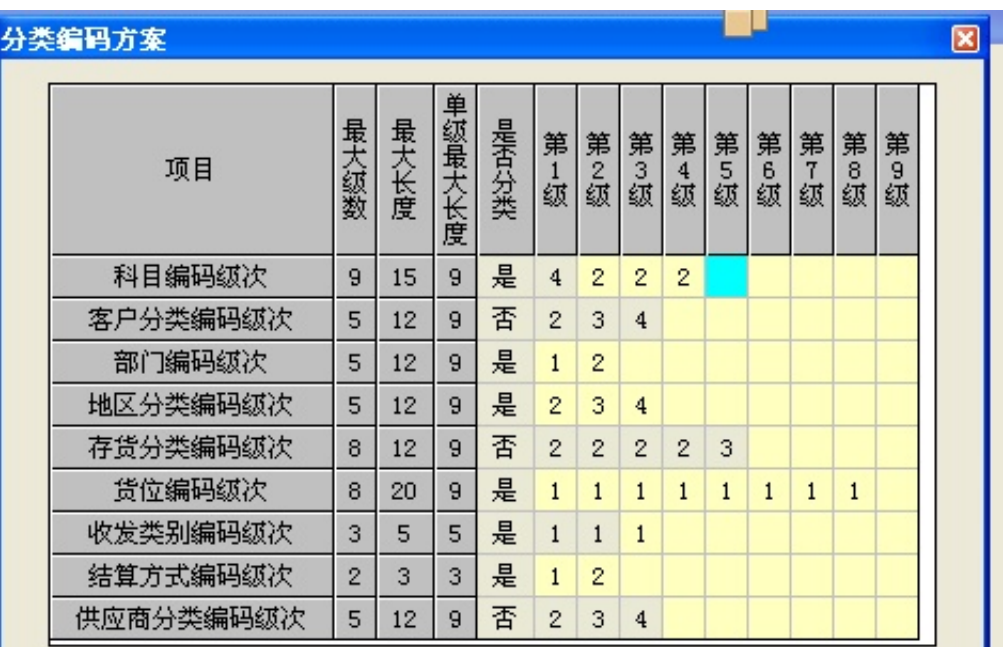

## 编码方案

### 9 设置数据精度

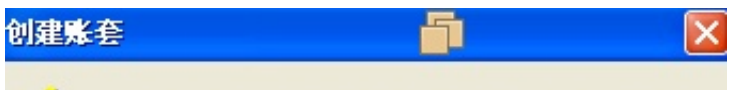

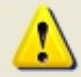

创建账套(北京华亨科技开发有限公司:[001]}成功。

创建成功

### 11 "是否立即 启用账套",点击"是"

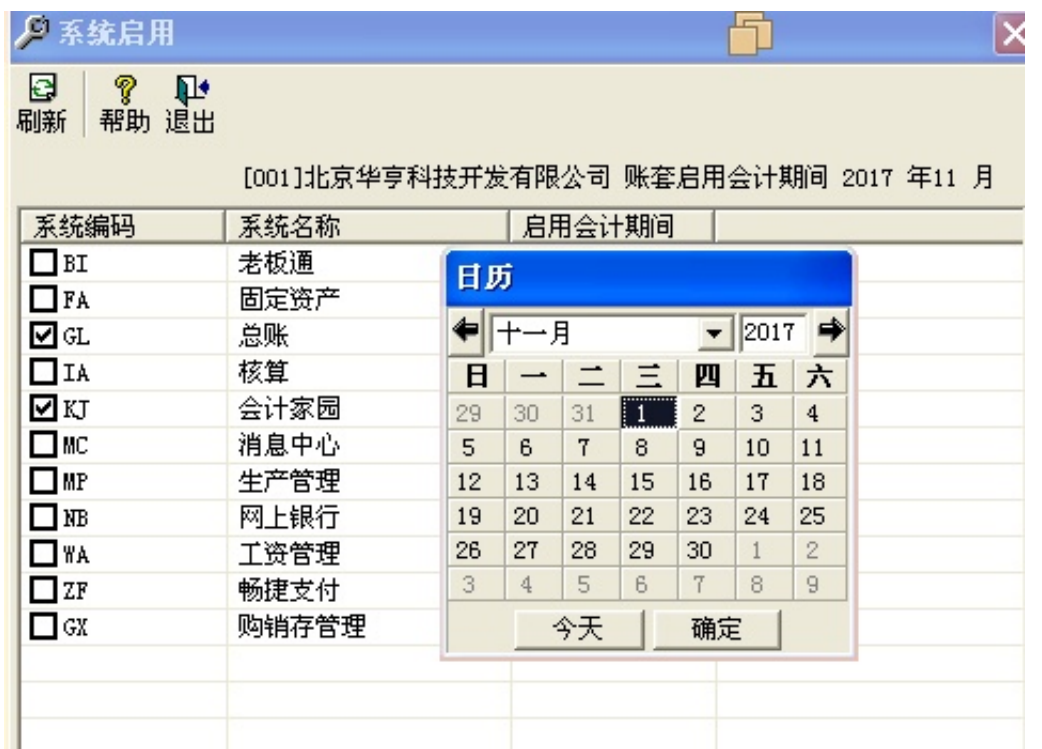

启用模块

在用友软件使用过程中遇到什么问题,欢迎在评论区留言